#### **Spartan Connect Training: Website Navigation**

Welcome to the recently updated and rebranded Spartan Connect! Below you will find a few screenshots highlighting general information about navigating the website.

### **Spartan Connect Homepage**

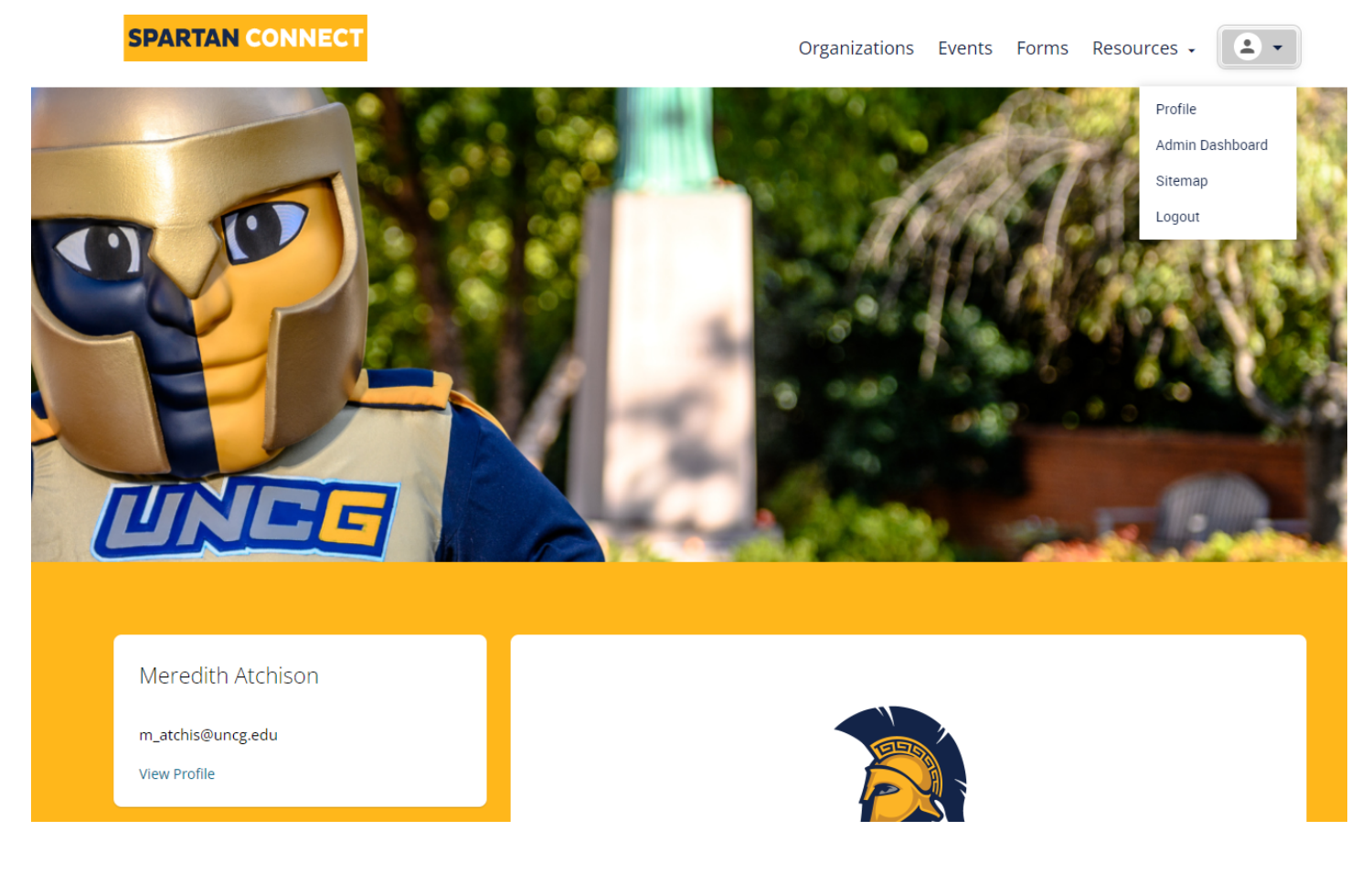

#### **UPPER TABS**

*Organizations*: This tab will take you to a list of active UNCG student organizations and departments.

*Events*: This tab will take you to a list of upcoming events sponsored by UNCG student organizations and departments.

*Forms*: This tab will take you to a list of forms that you may be directed to fill out depending on your request or needs.

*Resources*: This dropdown button will highlight any important campus resources for students or student group leaders.

*Person Icon*: From here, you will be able to view your profile and if you have admin access to your group or department's page, you will be able to navigate to the Admin Dashboard from here.

# **Spartan Connect Homepage**

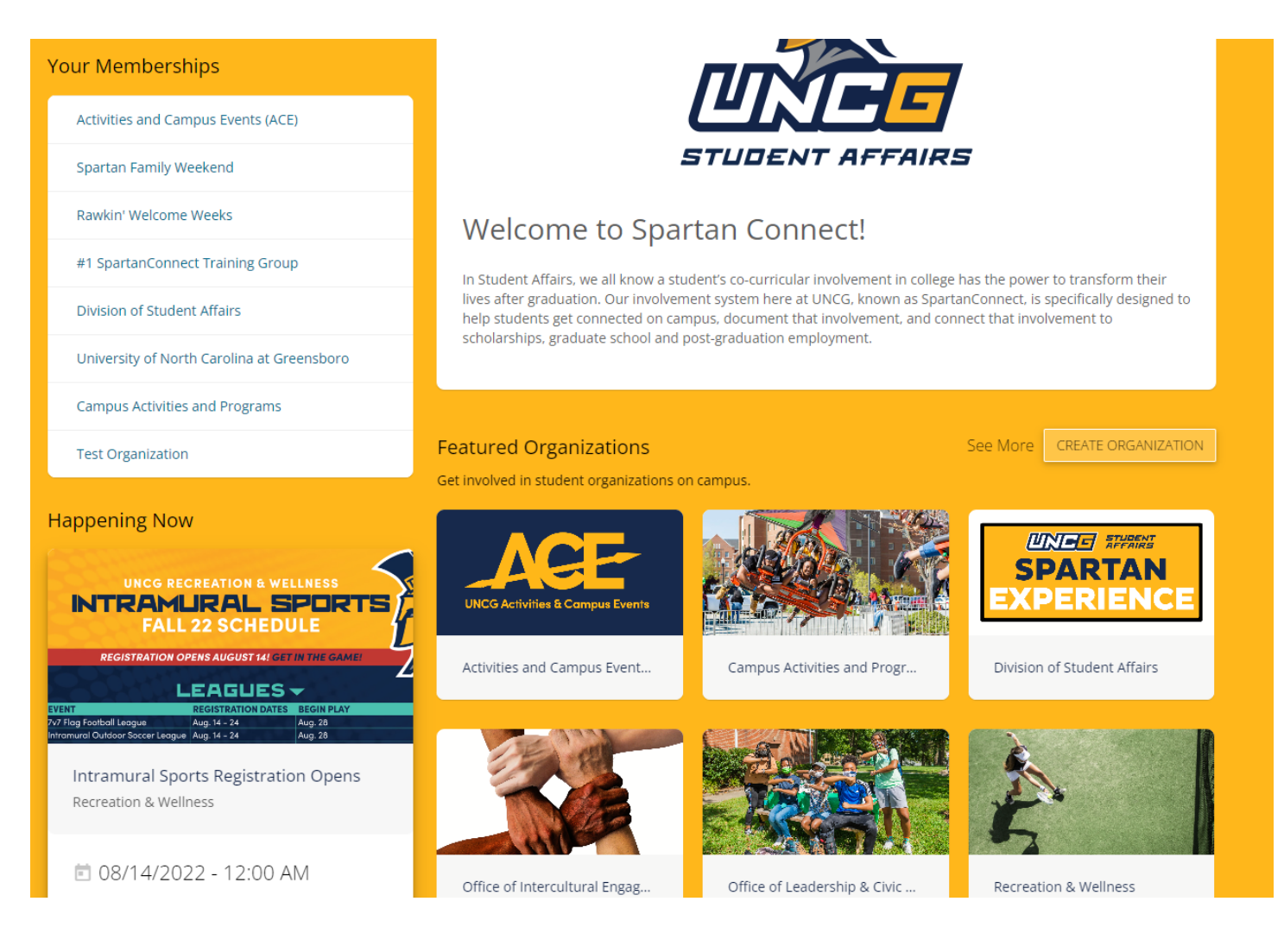

Scrolling down on the homepage, on the left side of the screen, you will see two sections

- 1. *Your Memberships*: Lists all of your active memberships for student groups or departments.
- 2. *Happening Now*: Any events that are currently happening will scroll through this section so you can see any current events.

The next section highlights *Featured Organizations*, most of which are set right now to be campus departments. If they are not set as campus departments, the system will highlight different organizations each time the page is refreshed.

Next to Featured Organizations is the option to "*See More*" which will redirect to a full list of active organizations and departments.

Finally, there is the "*Create Organization*" button which is where students can go to create a new student organization.

## **Spartan Connect Homepage**

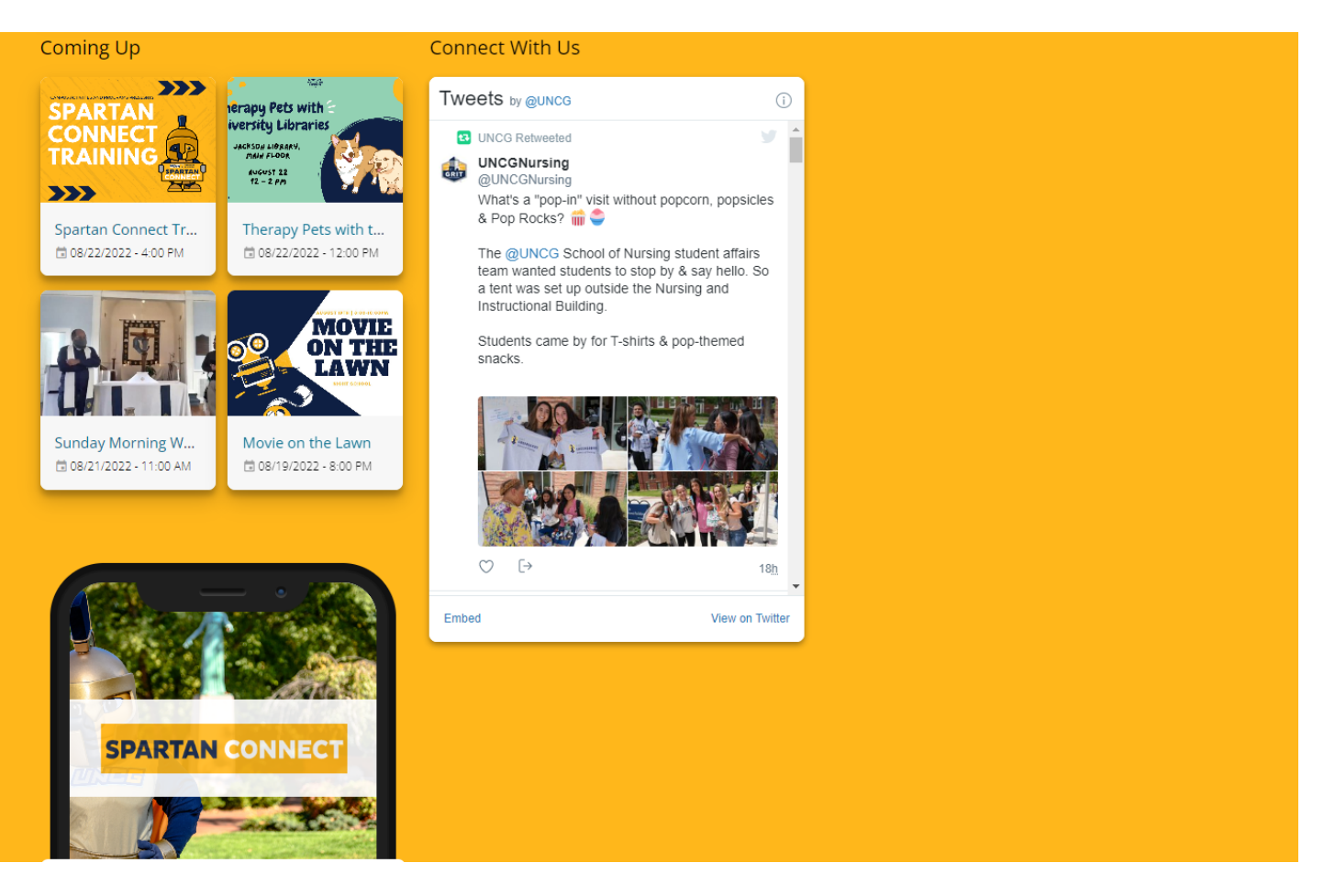

Further down the homepage, there is a "Coming Up" section on the right side of the screen which includes any additional upcoming events. These will rotate each time the page is refreshed.

Additionally, there is a "Connect With Us" section that links to the UNCG twitter account and the option on the bottom left to click links to the UNCG Mobile App which is connected to Spartan Connect.